## Accessing Varsity Learning

- 1. <a href="http://www.varsitylearning.com/">http://www.varsitylearning.com/</a>
- 2. Click the blue student sign up button

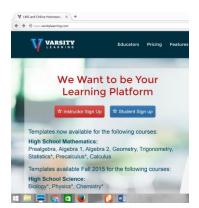

- 3. Enter email/password/confirm password/first name/last name
- 4. Click the I have read the terms and agreements box then click sign up.

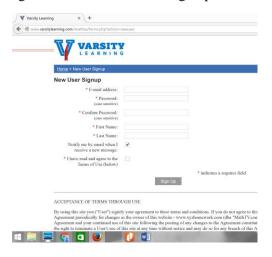

5. Click return to login page and log in with your email and password

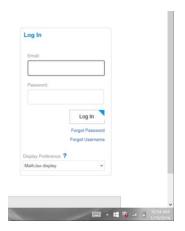

6. Click on enroll in class

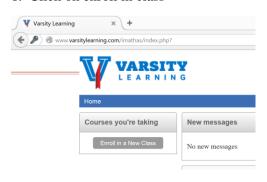

7. Type in 4598 and click enroll now

| Enter the Course ID # of the course | you wish to enroll in (this number is provided by your instructor) |
|-------------------------------------|--------------------------------------------------------------------|
| Course ID #:                        | 4598                                                               |
|                                     | Enroll Now                                                         |

8. Click on link in top Left Corner #4598 Geometry

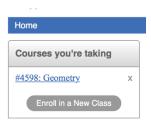

9. Scroll down the section you were asked to complete in class.

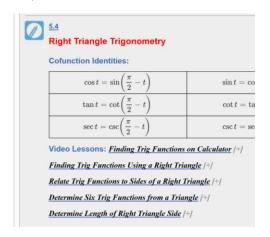

10. Click on the pencil next to the section number

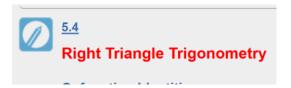

11. Enter answers in the spaces provided. You will have 3 attempts

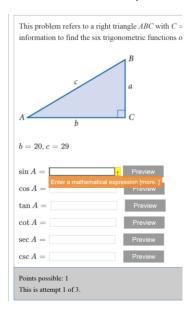

12. You can click on preview to see if the answer you typed in looks the way you want it to.

| $\sin A = 21/29$ | Preview | $\frac{21}{29} =$ | 0.7241379310344 |
|------------------|---------|-------------------|-----------------|
| cos A =          | Preview |                   |                 |

13. When you are satisfied with your answers you can click submit at the bottom.

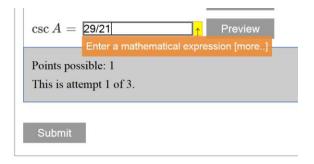

14. If you answered everything correctly you will see the following at the top of the screen

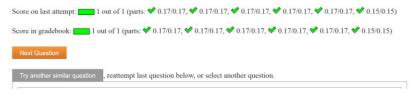

- 15. You have choices from here.
  - a. If you need more practice, you can click on try another similar question.
  - b. If you are ready to move on to the next question click next question.
  - c. At any time you can move to any other question by clicking on any of the questions at the left
- 16. If you get any part of a question wrong, you will see the following screen and have 2 more chances to get it r

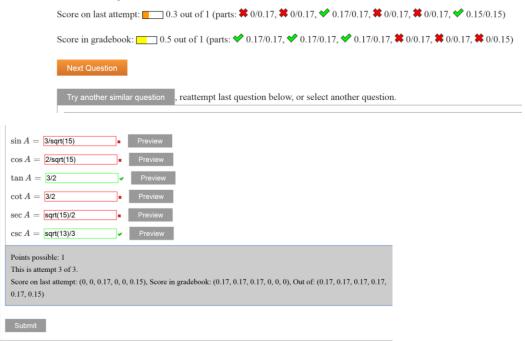

The buttons below that you will use the most are:

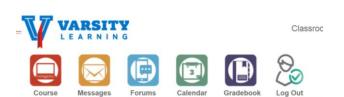

Course: Takes you back to the course home page

Gradebook: Check your scores for assignments that you have completed

Log Out: You can log out at any time and come back and finish. Your progress will be saved automatically.

## **Entering Math**

For some types of questions, you need to enter a mathematical expression. The system follows order of operations, so use grouping symbols as much as necessary. Here is some help on how to enter expressions:

| Symbol                               | Meaning                                                                   |
|--------------------------------------|---------------------------------------------------------------------------|
| * / + -                              | Multiply, divide, add, subtract                                           |
| ^                                    | Powers. $2^3 = 8$ .                                                       |
| sqrt                                 | Square root. $sqrt(4) = 2$                                                |
| ()                                   | Parentheses, for grouping. $(2+6)/2 = 4$ , while $2+6/2 = 5$ .            |
| e, pi                                | The standard constants                                                    |
| abs                                  | Absolute Value. abs(-4) = 4                                               |
| sin,cos,tan,sec,csc,cot,sinh,cosh    | Standard trig function. Be sure to enter as $\sin(2)$ , not $\sin 2$      |
| arcsin,arccos,arctan,arcsinh,arccosh | Inverse trig functions. Note arcsec, arccsc, and arccot are not defined   |
| sin^-1, cos^-1, tan^-1               | Alternative entry for inverse trig functions. Use like sin^-1(0.5)        |
| ln                                   | Natural Logarithm base e                                                  |
| log                                  | Common Logarithm base 10                                                  |
| !                                    | Factorial                                                                 |
| 00                                   | Infinity. Those are two lowercase o's, like the middle of the word "look" |